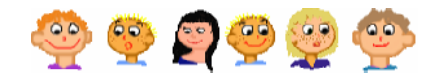

# 1 TOLL ÉS VASTAGSÁG

# **Elre és hátra, jobbra és balra**

Kezdetben a Teknőc a lap közepén áll, és a parancsaidra vár. Ha megérti a parancsot, akkor végrehajtja azt. Például az előre parancs egy egyszerű mozgást jelent. Írd be a képen látható parancsot a parancssorba!

A Teknőc 50 lépést megy előre. Most gépeld be a következ t: **jobbra 90** és nyomd meg újra az **Enter** billentyűt. Ennek hatására, a Teknőc jobbra fordul 90 fokkal. Most próbáld ki a következ parancsokat: **hátra 20**, majd **balra 45** és újra **hátra 20**. Ne felejtsd el az **Enter** billentyűt lenyomni minden egyes alkalommal!

# **Hogyan töröld le a képernyt?**

Az eddig megismert, egyszerű parancsokkal is sokat tudsz kísérletezni, amely után a lap hamar megtelik kusza vonalakkal. Ha le akarod törölni a lapot, használd a következő parancsot:

#### törölKépernyő ?

Az Imagine letörli a képernyőt, és a Teknőcöt a középpontba mozgatja, az irányát pedig felfelé állítja.

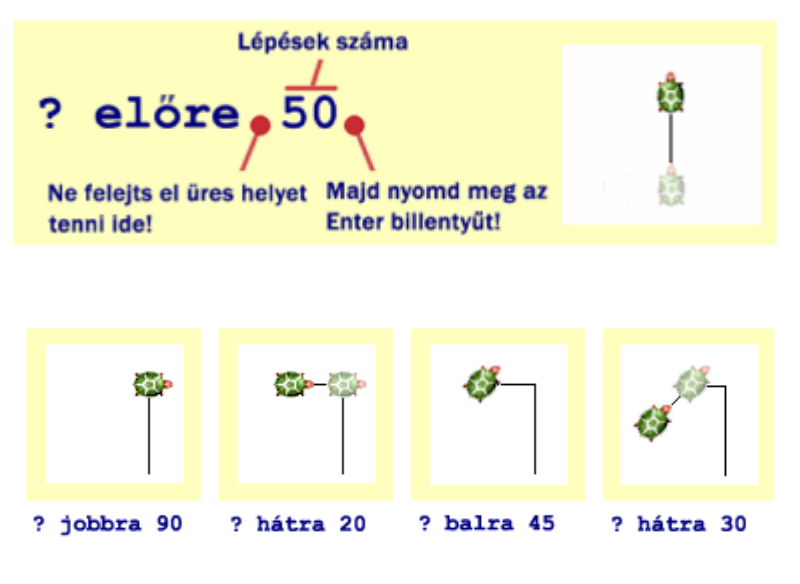

# **Hosszú- és rövid szavak**

Szerencsére a Teknőc a parancsok rövidebb változatát is megérti, így nem kell annyit gépelned. Például az **el�re 50** parancs helyett, elég annyit írnod, hogy **e 50**. Természetesen más parancsokat is lehet rövidíteni.

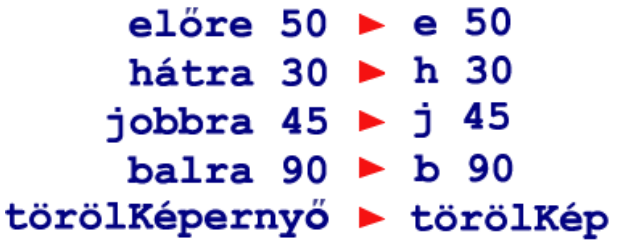

Próbáld ki az alábbi parancsokat, és győződj meg arról, hogy megértetted a működésüket. Használd a **törölKéperny�** parancsot minden kísérlet után.

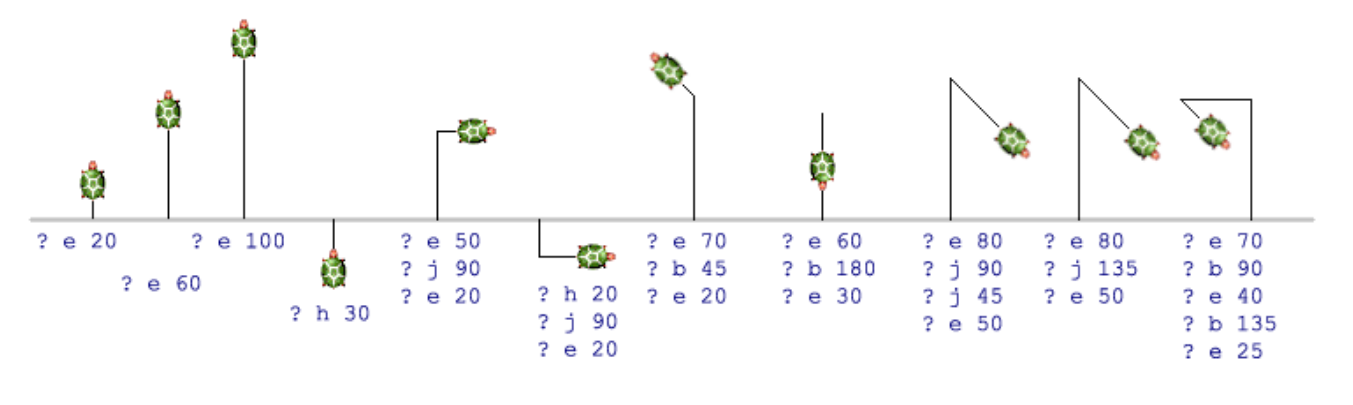

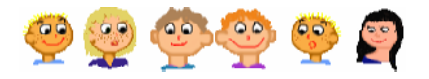

### **Tollvastagság**

A Teknőc tolla más-más vastagságú is lehet. Ha be szeretnéd állítani az értékét **1**-re, vagy más értékre, használd a **tollvastagság!** vagy röviden a **tv!**parancsot!

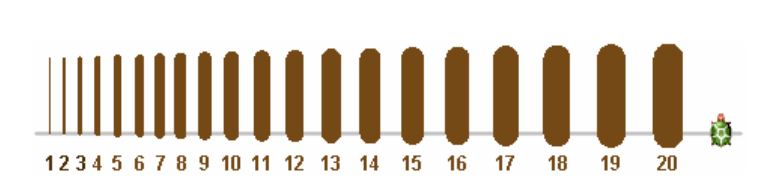

#### $tv!$  10 7

A legvékonyabb toll vastagsága **1**-es, minél nagyobb számot állítasz be, annál vastagabb vonalat húz a Teknőc. Vedd figyelembe, hogy az 5-s érték felett a vonalnak lekerekített széle lesz.

Érdekes rajzokat kaphatsz eredményül, ha nagyon vastag tollat használsz, mint például **tv! 50** vagy **tv! 100.** Persze az Imagine is tud javasolni különböz vonalvastagságokat, ehhez csak annyit kell tenned, hogy beírod a **tv!** parancsot, majd megnyomod az **F9** funkcióbillentyűt.

#### tv!  $+ F9$

Ne felejtsd el, hogy a legvékonyabb vonalvastagsághoz a következő parancsot kell használnod!

#### **? tv! 1**

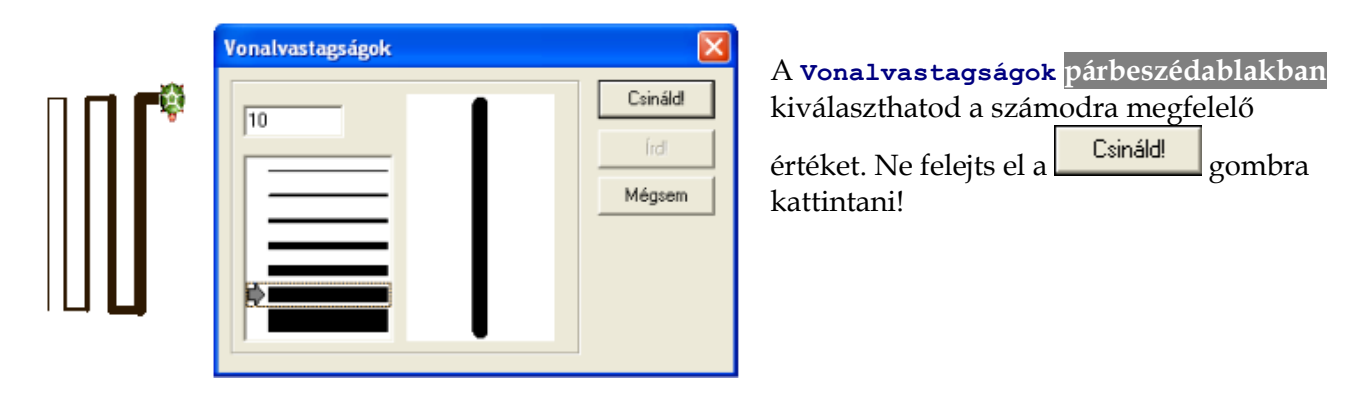

Két különböző vonalvastagság használatával készítsd el a következő ábrákat:

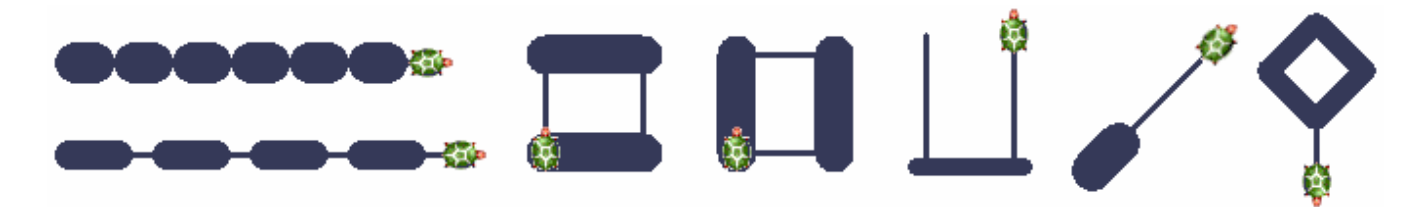